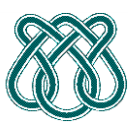

Universidade de São Paulo – ICMC Departamento de Ciências da Computação

**SCC601 – Introdução a Ciência da Computação II**

**Rosane Minghim**

**Estagiária P.A.E**: Nathalie Portugal **Monitor: Monitor**: Athila Quaresma Santos

## **TESTANDO SEUS DADOS**

Para Testar de uma maneira mais fácil, tem que seguir os seguintes passos:

- 1. Abrir um símbolo do Sistema.
- 2. Entrar até onde este salvado seu projeto.
- 3. Ingresse até a pasta no qual se encontra seu .exe.
- 4. Dentro da pasta deve estar o arquivo que vai ser testado no caso seria Teste11.txt.
- 5. Para testar o arquivo e gerar uma saída coloque o seguinte comando, considerando que o executável que eu gere se chama ICC2\_CopiaLivros.exe.
	- a. ICC2 CopiaLivros.exe<Teste11.txt>Out.txt.
	- b. Não é preciso ter um arquivo chamado Out.txt já que ele será gerado automaticamente.
	- c. Quando coloque o comando aparentemente não acontecerá nada, mas si você procura na pasta onde esta seu executável, você achara o arquivo Teste11Out.txt que contém a saída que foi gerada pelo suo programa.

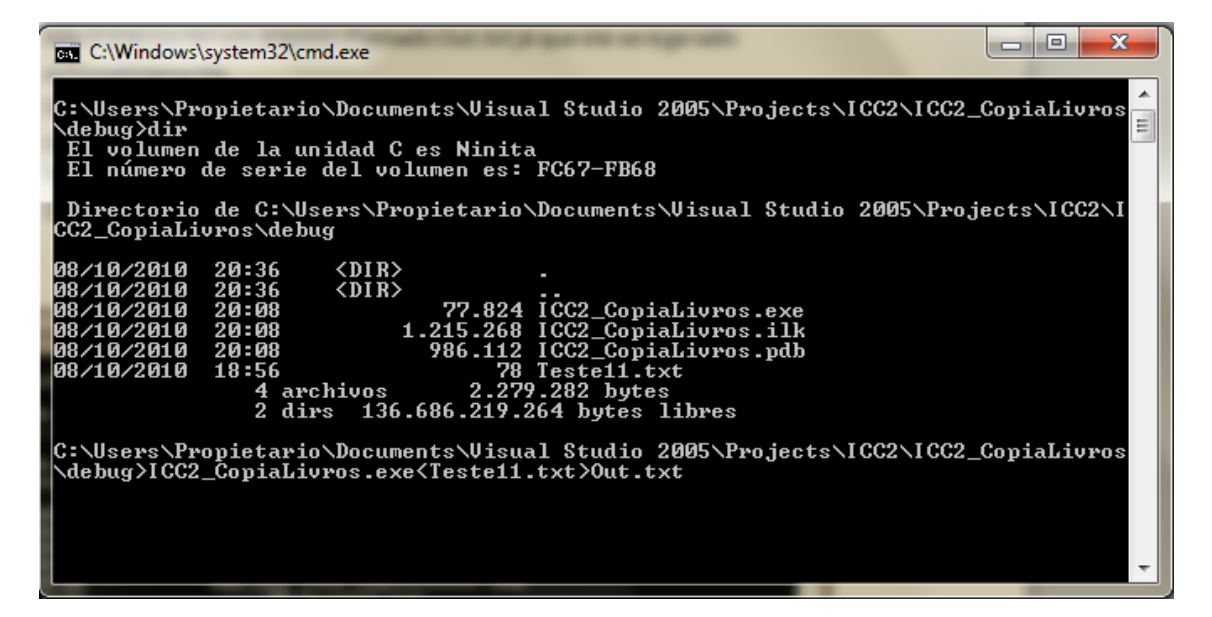

d. O procedimento é mostrado na figura de embaixo.

- 6. Agora como passo final, vamos compara a saída que seu programa deu, e a saída que eu passei para vocês, para isso é preciso ter a saída que eu lhes passei na mesma pasta onde ficou Out.txt para fazer a comparação.
	- a. Execute o comando **comp** (Os sistemas em Linux usam o comando **diff**) para comparar Out.txt com o caso de teste que eu passei, se for igual o comando devolvera que tudo foi certo como na figura embaixo.

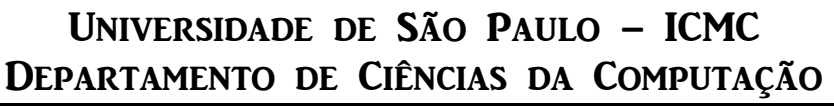

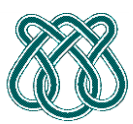

## **SCC601 – Introdução a Ciência da Computação II**

**Rosane Minghim**

**Estagiária P.A.E**: Nathalie Portugal **Monitor: Athila Quaresma Santos Monitor**: Athila Quaresma Santos

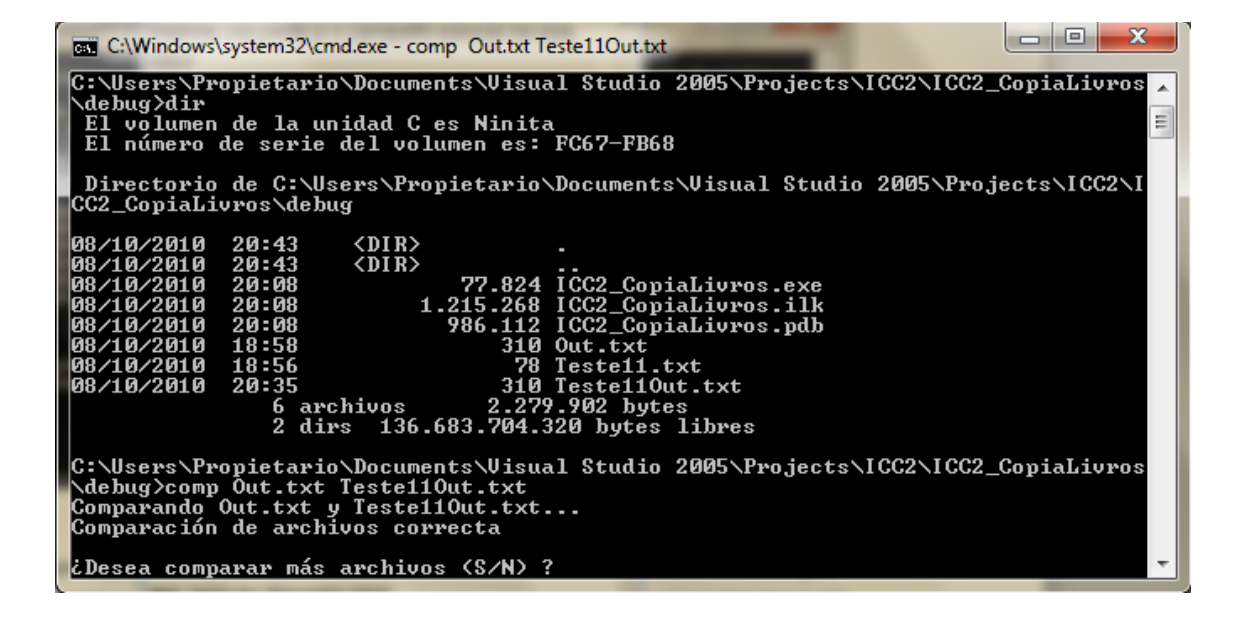

b. Em caso não sejam iguais os arquivos, compare os tamanhos e verifique si seu arquivo tem um espaço de mais ou algum salto de pagina de menos.

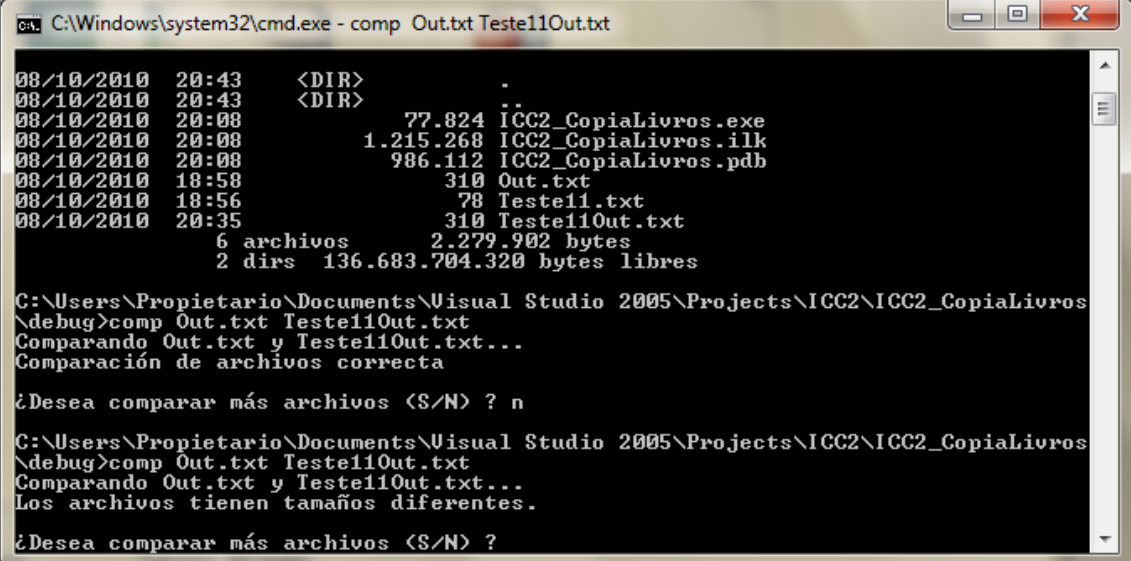